## エントリーシステム利用マニュアル

第 66 回東日本医科学生総合体育大会 順天堂大学医学部運営本部 エントリー局局長 藤本 有哉

1.東医体エントリーについて

2.各チームの代表者の作業

3.入力内容について

4.各大学評議委員の作業

5.各競技実行委員の作業

6.パスワードを変更する場合・パスワードを忘れた場合

7.ログインできない場合

8.よくある質問

9.お問い合わせ先

- 1.東医体エントリーについて
- ◆ 東医体エントリーとは、各チームの代表者が、東医体に出場する選手全員を登録する手続きの ことです。
- ◆ 東医体エントリーは東医体ホームページ(http://www.touitai.jp)からアクセスできるエントリーシ ステムにログインして行います。
- ◆ 決められた期間内に東医体エントリーを行わなかった場合、東医体に出場できません。
- ◆ 東医体エントリーで登録された選手以外は東医体に出場できません。

2.各チームの代表者の作業

- ① ログイン用仮 ID とパスワードを各大学の評議委員から受け取る。 ※4 月中の配布を予定していますが、配布時期や方法は各大学によって異なります。
- ② 東医体ホームページ(http://www.touitai.jp)にアクセスする。
- ③ ホームページ内のリンクからエントリーシステムにアクセスする。
- ④ エントリーシステムのログイン画面にて
	- (1) 「競技別エントリー入力者」を選択する。
	- (2) 「競技別エントリー入力者」右のボックスから該当する競技を選択する。 ※男女別になっている競技では、男女それぞれ別のアカウントでログインします。
	- (3) ①で受け取ったログイン用仮 ID とパスワードを入力する。
	- (4) ログインボックスをクリックする。

東日本医科学生総合体育大会 エントリー管理システム

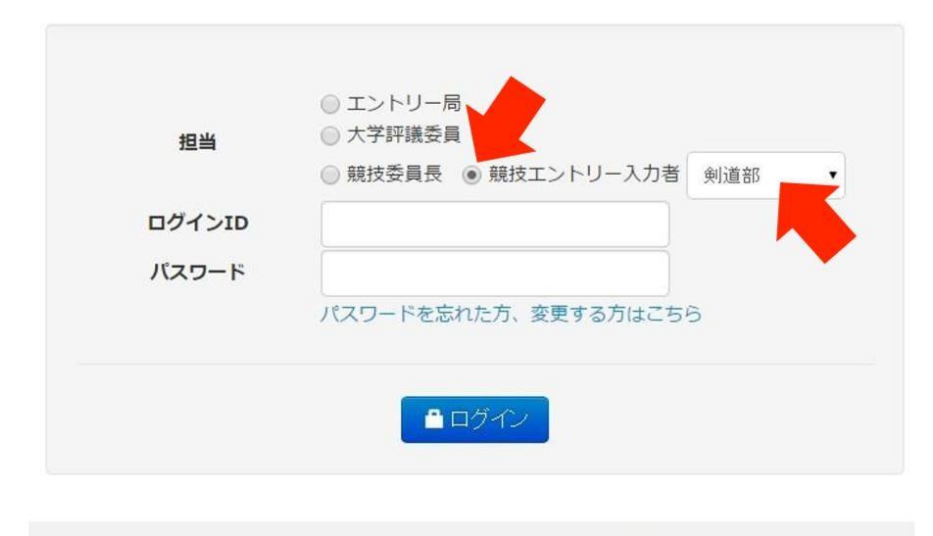

© 東日本医科学生総合体育大会 運営本部

- ⑤ 初回ログイン時のみ、画面の案内に従って自分のメールアドレスを入力する。 ※2 回目以降のログインの際には、ここで入力したメールアドレスがログイン ID となります。
- ⑥ 画面左「エントリー登録」をクリックする。
- ⑦ 「競技別エントリー選手情報」の画面にて、必要事項を記入する。
- ⑧ 選手の入力欄が足りなくなった場合、「行追加」ボタンをクリックする。
- ⑨ 「登録」ボタンを押す。

東日本医科学生総合体育大会 エントリー管理システム

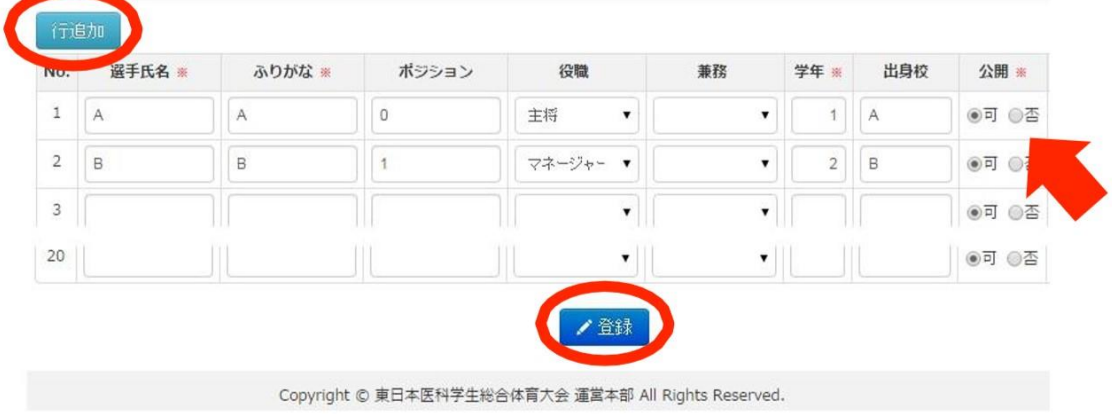

3.入力内容について(各チームの代表者は必ず参照してください)

(1)選手情報

- ◆ 選手情報として、「氏名・ふりがな・ポジション・役職・学年・性別・出身校・公開の有無・上 乗せ補償制度・生年月日」を入力。
- ★ 選手氏名・・・学生証と同じ漢字を入力。旧字体も学生証通りに入力。
- ★ ポジション・・・競技ごとに指定された事項を入力。
- ★ 役職・・・主将、主務等を選択可能。役職設定した選手には東医体プログラムで役職が 表示される
- 出身校・・・5 文字以下で入力。 ※出身校を東医体プログラムに掲載したくない場合、「公開」で「否」を選択してくだ さい。
	- ◆ 登録された選手には一人一人にエントリー費と、補償制度の制度運営費が課される。
	- ◆ 第 59 回東医体から任意保険に代わって上乗せ補償制度が施行されることとなりました。上 乗せ補償制度はチームとして上乗せするか否かを決定します。加入する場合は、生年 月日まで入力してください。加入しない場合は、生年月日は入力する必要はありません。

 $\sqrt{2}$ 

(2)マネージャー

◆ マネージャーは選手同様情報を入力した後、「役職」を「マネージャー」と選択する。

- ★ 登録されたマネージャーは東医体プログラムに掲載される。
- ★ 登録されたマネージャーには、補償制度の制度運営費が課され、保険適応内になる。 ※ただし、上乗せ補償制度については、チームとして加入する場合でもマネージャ ーに関しては一人一人が上乗せ補償制度への加入の有無を任意に選択できます。
- ★ 登録されたマネージャーにはエントリー費は課されない。
- ★ 同一競技内において、複数の団体で重複してマネージャーをする場合(男女別の競技において両 チームのマネージャーをする、片方では選手として出場し片方ではマネージャーとなる等)、二重登 録になってしまわないよう、片方のみの登録とする。

※競技によってマネージャーの扱いが異なります。主将会議等での説明を参考にし てください。

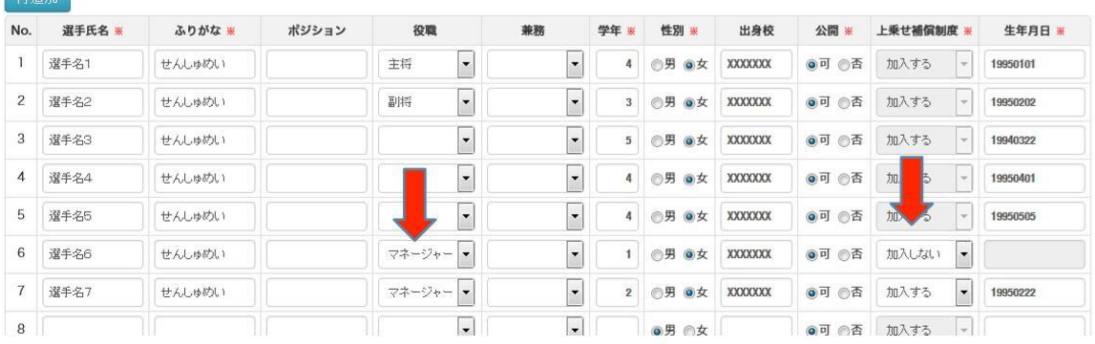

3

議題 5

4.各大学評議委員の作業

【Ⅰ.業務の流れ】

- ① 自分の大学の各チームについて、東医体に出場する予定であるかどうかを調査する。 ※新入生次第で出場するかもしれないというチームは出場予定とする。
- ② 自分の大学の各チーム出場予定の有無等を運営本部に報告する。
- ③ 出場予定チームには、競技ごとの第 1 回主将会議に出場するよう呼びかける。 ※特に前年の大会に出場していなかったチームは情報が得られていない可能性が高い。運営 本部と連携して出場予定チーム全てが競技実行委員からの主将会議等の情報を受け取れ るようにしておく。
- ④ 東医体エントリー期間前に自分の大学の出場予定チーム代表者全員にログイン用 ID とパスワ ードを配布する。
- ⑤ エントリー期間締切り前には自分の大学の出場予定チーム全てが滞りなくエントリーできている か確認する。

【Ⅱ.ログイン方法】

- ① エントリーシステムからログイン用パスワードを記載したメールが送信される。 ※運営本部で把握しているメールアドレスに送信されます。
- ② 東医体ホームページ(http://www.touitai.jp)にアクセスする。
- ③ ホームページ内のエントリーシステムへのリンクからエントリーシステムにアクセスする。
- ④ エントリーシステムのログイン画面にて
	- (1) 「大学評議委員」を選択する。
	- (2) エントリーシステムからメールを受信したメールアドレスを ID 欄に入力する。
	- (3) メールに記載されているパスワードをパスワード欄に入力する。
	- (4) ログインボタンをクリックする。

【Ⅲ.各チームへのアカウント配布方法】

- ① エントリーシステムにログインする。
- ② 左側の一覧メニューから「競技別入力者ログイン情報」をクリックする。
- ③ 「競技別入力者ログイン情報」ページに表示された各競技の「初期ログイン ID」と「パスワード」 を該当競技のチーム代表者に配布する。 ※配布方法は自由です。主将会議を開く、個別にメールする等、各大学に適した方法で行っ てください。
- ★「競技別入力者ログイン情報」ページには、東医体で開催される全競技についてのアカウントが 表示されます。しかし、アカウントを配布するのは東医体に参加予定のチームに対してのみ

としてください。

東日本医科学生総合体育大会 エントリー管理システム

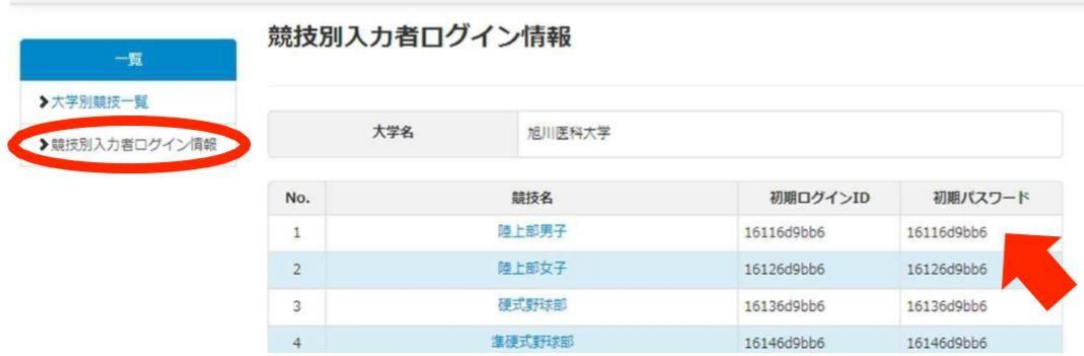

【Ⅳ.エントリー状況確認方法】

- ① エントリーシステムにログインする。
- ② 左側一覧メニューから、「大学別競技一覧」をクリックする。
- ③ 「大学別競技一覧」ページで自分の大学の各チームのエントリー状況を確認する。
	- エントリーが完了している場合は、チーム名の横に登録人数が表示されています。
	- ★ チーム名をクリックすると詳しいエントリー情報が確認できます。
- ④ 参加予定チームが全てエントリーを終えていることを確認する。
- ⑤ 参加予定チームがエントリーを完了していないチームには期間内にエントリーを終わらせるよう に通達、警告する。

東日本医科学生総合体育大会 エントリー管理システム

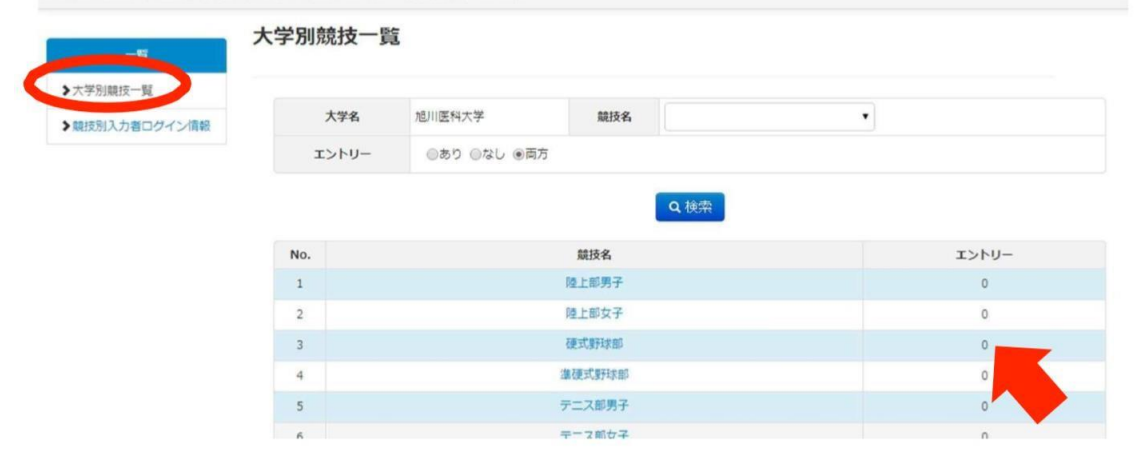

- 5.各競技実行委員の作業
- 【Ⅰ.ログイン方法】
- ① エントリーシステムからログイン用パスワードを記載したメールが送信される。 ※運営本部で把握しているメールアドレスに送信されます。
- ② 東医体ホームページ(http://www.touitai.jp)にアクセスする。
- ③ ホームページ内のリンクからエントリーシステムにアクセスする。
- ④ エントリーシステムのログイン画面にて
	- (1) 「競技委員長」を選択する。
	- (2) エントリーシステムからメールを受信したメールアドレスを ID 欄に入力する。
	- (3) メールに記載されているパスワードをパスワード欄に入力する。
	- (4) 「ログイン」ボタンをクリックする。

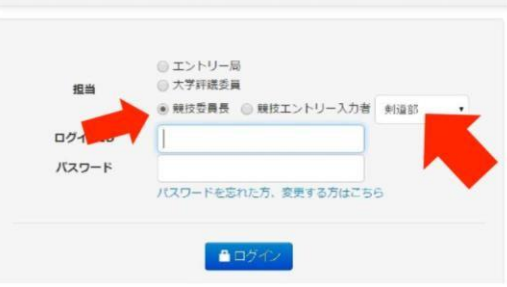

東日本医科学生総合体育大会 エントリー管理システム

【Ⅱ.エントリー状況確認方法】

- ① エントリーシステムにログインする。
- ② 左側一覧メニューから、「競技別大学一覧」をクリックする。
- ③ 「競技大学一覧」ページで各チームのエントリー状況を確認する。
	- エントリーが完了している場合は、チーム名の横に当奥人数が表示されています。
	- ★ チーム名をクリックすると詳しいエントリー情報が確認できます。
- ④ 参加予定チームが全てエントリーを終えていることを確認する。
- ⑤ 参加予定チームでエントリーを完了していないチームには期間内にエントリーを終わらせるよう

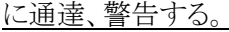

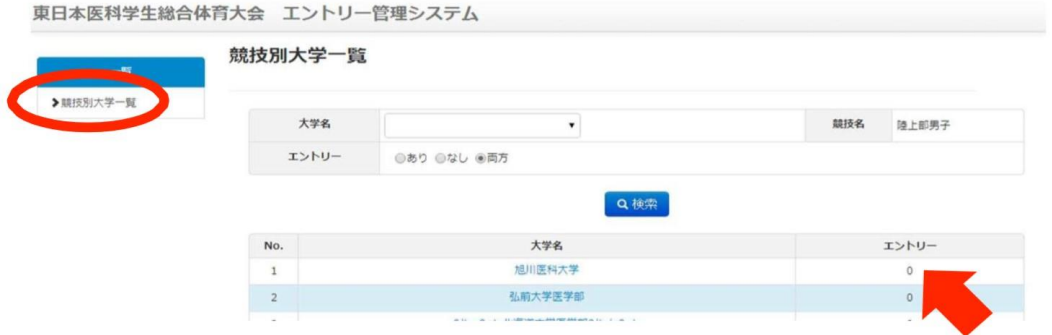

6.パスワードを変更する場合・パスワードを忘れた場合

- ① エントリーシステムログイン画面にアクセスする。
- ② ログイン画面下部「パスワードを忘れた方、変更する方はこちら」をクリックする。
- ③ 「パスワード変更依頼」ページにて
	- (1) 「担当」役職と競技を選択する。 ※各チーム代表者⇒「競技エントリー入力者」を選択+該当競技を選択 ※各大学評議委員⇒「大学評議委員」を選択 ※各競技実行委員長⇒「競技実行委員長」を選択
	- (2) エントリーシステムに登録されているメールアドレスを入力する。
	- (3) 「送信」ボタンをクリックする。

東日本医科学生総合体育大会 エントリー管理システム

パスワード変更依頼

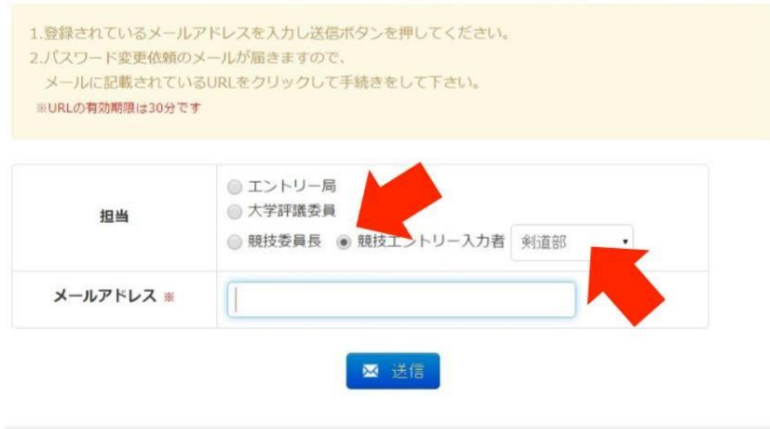

◎ 東日本医科学生総合体育大会 運営本部

- ④ 入力したメールアドレスにパスワード再設定用のメールが届く。
- ⑤ メールに記載された URL をクリックする。
- ⑥ 表示されたページで新しいパスワードを「パスワード」と「パスワード確認」に入力する。
- ⑦ 「変更」ボタンをクリックする。

## 7.ログインできない場合

- ◆ ログインには「担当」役職と競技の選択が必須です。
- ◆ 各チーム代表者の 2 回目以降のログイン ID は初回に入力したメールアドレスになります。
- ◆ パスワードを忘れた場合、前項を参考にして再設定を行ってください。

8.よくある質問

- Q. ログインできません。
- A. 前項を参考にしてください。それでもログインできなければ、エントリー局までご連絡ください。
- Q. ログインしてもエントリー情報を入力できません。
- A. 東医体エントリー期間外にエントリー情報の入力、編集は行えません。東医体エントリー期間外 には閲覧のみ可能です。
- Q. 西医体に競技がないので東医体に出場したいです。
- A. 理由に関わらず東医体には東日本の医科学生以外の学生は出場できません。
- Q. 冬季競技については、夏季の東医体エントリーでは何もしなくて大丈夫ですか?
- A. 冬季競技であっても、チームで一人以上は夏季の東医体エントリーにて登録している必要があ ります。登録されていなかった場合は、冬季に追加登録することができません。
- Q. 東医体に選手と、マネージャーとして出場するのですが、エントリーはどうすれば良いですか?
- A. 例えば、女子部の選手かつ男子部のマネージャーといった場合、「女子部の選手としてエントリ ーしてください」。その際、備考欄に男子部のマネージャーをしている旨を記載してください。 男子部と女子部のマネージャーの場合、「いずれかのマネージャーとして登録し、もう一方のマ ネージャーを兼任していることを、備考欄に記載してください。」

9.お問い合わせ先

不明な点等ございましたら、以下の連絡先までご連絡ください。

第 66 回東日本医科学生総合体育大会 順天堂大学医学部運営本部 エントリー局局長 藤本有哉 TEL: 080-9218-4872 MAIL: 66th.juntendo.entrykyoku@gmail.com